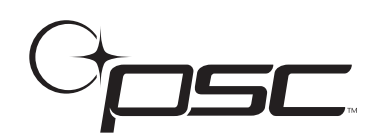

## **PowerWedge**ˇ **10 Quick-Start Card**

The PowerWedge 10 comes in two models. The model number is printed on the label on the bottom of the unit. Follow the installation procedure for your model.

The interface cable you need depends on which model you have and the type of computer or terminal you are connecting it to. Be sure you have the correct cable before beginning the installation.

For installation diagrams and complete information about the PowerWedge 10, please see the PowerWedge 10 User's Guide.

## **Keyboard Wedge Installation (Model FD-000-11)**

- 1. Turn your computer of terminal off and unplug the keyboard.
- 2. The largest plug on the cable is labeled with the cable number. Attach that plug to the jack labeled HOST INTERFACE on the PowerWedge 10.
- 3. Attach the small male plug of the cable to the keyboard input jack on the computer or terminal. Attach the female plug of the cable to the keyboard cable or port.
- 4. Plug your bar code scanner into the connector labeled INPUT 1 on the PowerWedge 10.
- 5. Move the switch on the PowerWedge 10 to the ON position.
- 6. Turn on the computer or terminal. The decoder should beep and the green LED (lightemitting diode) should light up.
- 7. Turn to pages 87-89 of the PowerWedge 10 User's Guide and scan the programming bar code for the type of computer or terminal you are using.

You can now begin using the PowerWedge 10. The default parameter settings will work for most applications. If you need to customize your decoder settings, you can use the Auto-Learn feature, use a different default set, or program the decoder using one of the other programming methods. For complete information, see chapter 3 of the user's guide.

See the other side of this card for serial installation information.

## **Serial Installation (Model FD-000-10)**

- 1. Turn your computer or terminal off.
- 2. One plug on the serial cable is labeled with the cable number. Attach that plug to the connector labeled HOST INTERFACE on the PowerWedge 10.
- 3. **Stand-Alone Configuration**. Attach the other end of the cable to an available serial port on your computer or terminal.

**Eavesdrop Configuration**. Locate the cable that connects your computer or terminal's serial port, and attach it to the connector labeled COMPUTER on the Power-Wedge 10 interface cable. Then attach the connector labeled TERMINAL on the PowerWedge 10 cable to the computer or terminal's serial port.

- 4. Attach the small, round plug of the 9-volt power adapter to the power input jack on the PowerWedge 10. Plug the other end into an outlet or power strip (preferably one that has surge protection).
- 5. Plug your bar code scanner into the connector labeled INPUT 1 on the PowerWedge 10.
- 6. Move the switch on the PowerWedge 10 to the ON position. The decoder should beep and the green LED (light-emitting diode) should light up.
- 7. Turn on your computer or terminal.
- 8. Turn to pages 87-89 of the PowerWedge 10 User's Guide, and scan the programming bar code for the type of computer or terminal you are using.
- 9. Scan the following label to set the decoder for serial operation:

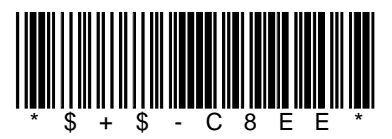

You can now begin using the PowerWedge 10. The default parameter settings will work for most applications. If you need to customize your decoder settings, you can use the Auto-Learn feature, use a different default set, or program the decoder using one of the other programming methods. For complete information, see chapter 3 of the user's guide.

See the other side of this card for keyboard wedge installation information.

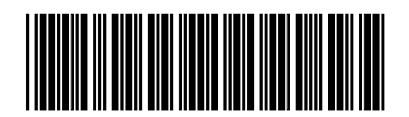

R44-2250 (Rev. A)